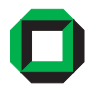

03 / 2007

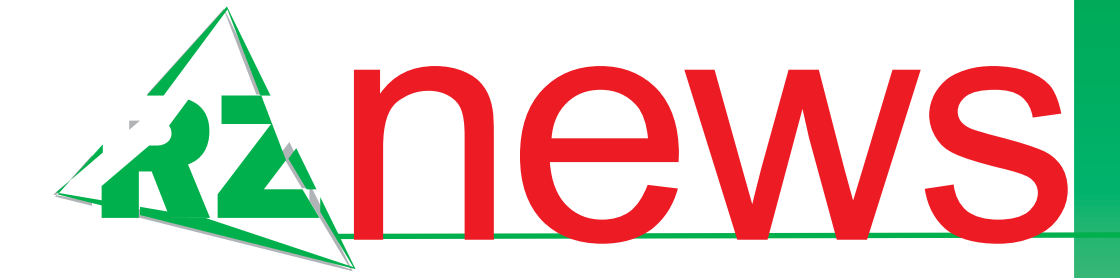

Im Tiefflug über die Sahara

### **Rechenzentrum ermöglicht Wettervorhersage für Forschungsexperiment**

Finite Elemente **Neue Version: ANSYS 11**

**EUROPRACTICE - Quelle für Spitzensoftware** Mikroelektronik

l1.0<br>2007 **SOLUTION** PATH= CUTLINE<br>VALUE= SEQV<br>SCAL=200 fining Paths

**borland together**

**shosholoza**

**latex**

**sas**

*Postprocessing mit ANSYS.*

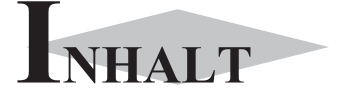

### **Im Tiefflug über die Sahara**

Rechenzentrum ermöglicht Wettervorhersage<br>für Forschungsexperiment . . . . . . . . . . . . . . . 3

Finite Elemente **Neue Version: ANSYS 11**

Zahlreiche Weiterentwicklungen . . . . . . . . . . . . . 5

Mikroelektronik **EUROPRACTICE - Quelle für Spitzensoftware**

..............................6

Modellierung von Geschäftsprozessen **Software-Modellierung mit Borland TOGETHER**

Beteiligung an Campuslizenz noch möglich . . . . . . . 8

### **Shosholoza en Miniature**

Forschungsprojekt erfolgreich abgeschlossen . . . . . . 9

Textverarbeitung **Einführungskurs LaTeX**

. . . . . . 10

Statistik **Einführungskurs SAS**

**Erste Ansprechpartner** *auf einen Blick*

. . . . . . . . . . . . . . . . . . . . . . . . . . . . . . 12

. . . . . . . . . . . . . . . . . . . . . . . . . . . . . . 11

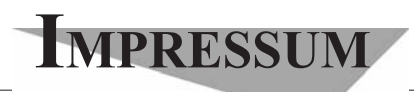

**Herausgebe**r**:** Prof. Dr. Wilfried Juling Redaktion: Ursula Scheller Tel.: 0721/608-4865 E-Mail: scheller@rz.uni-karlsruhe.de http://www.rz.uni-karlsruhe.de/publikationen/ rz-news.php

Universität Karlsruhe (TH) Rechenzentrum D-76128 Karlsruhe Nummer 3 / 2007 ISSN 1432-7015

# **Im Tiefflug über die Sahara**

*Christian Grams Institut für Meteorologie und Klimaforschung*

### **Rechenzentrum ermöglicht Wettervorhersage für Forschungsexperiment**

**Unter Leitung von Dr. Jim Haywood vom britischen Wetterdienst MetOffice fand im Juni 2007 die Flugzeugmesskampagne GERBILS mit Forschungsflügen zwischen Nouakchott (Mauretanien) und Niamey (Niger) statt. Das Rechenzentrum ermöglichte für die Dauer der Kampagne eine numerische Wettervorhersage auf der Grundlage des Wettervorhersagemodells COSMO des deutschen Wetterdienstes DWD.**

Hauptgegenstand des Experiments, an dem der Autor mit finanzieller Unterstützung der Studienstiftung teilnahm, war die Untersuchung des Einflusses von Mineralstaub auf die Strahlungsbilanz, doch auch für das Forschungsprogramm AMMA (Afrikanischer

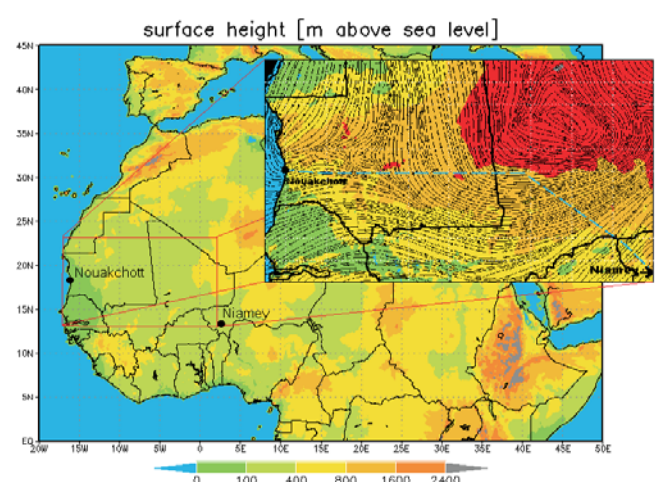

*COSMO-Modellgebiet, Ausschnitt: Vorhersage der 2 m-Temperatur (farbig) und der Stromlinien in 10 m Höhe (schwarze Linien), 28.06.07 00 UTC+12 h, grau gestrichelt: Flugroute 28.06.07.*

Monsun Multidisziplinäre Analysen, s. http://www. amma-international.org/rubrique.php3?id\_rubrique=1) konnten wertvolle Daten gewonnen werden. Im Rahmen dieses Programms untersucht der Autor in seiner

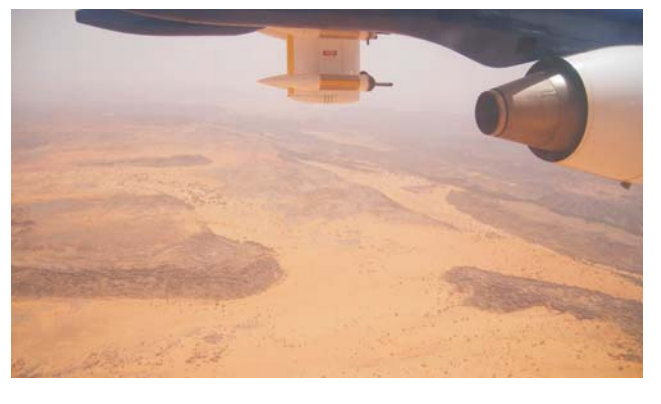

*Tiefflug über dem Tagant Plateau, Mauretanien. Foto: Privat*

Diplomarbeit unter Betreuung von Prof. Dr. Sarah Jones vom Institut für Meteorologie und Klimaforschung (IMK) der Universität und des Forschungszentrums Karlsruhe und Dr. Doug Parker vom Institute for Atmospheric Science (IAS) der University of Leeds (UK) die Dynamik des Sahara-Hitzetiefs.

Dabei wird versucht, durch die Analyse vergangener Wetterbedingungen Grenzschichtprozesse über der Sahara und den Einfluss des Sahara-Hitzetiefs auf den westafrikanischen Monsun besser zu verstehen. Zentrales Hilfsmittel ist die numerische Wettermodellierung mit dem Vorhersagemodell des deutschen Wetterdienstes COSMO (s. http://www.cosmo-model.org/), das am Rechenzentrum auf dem Universitätshochleistungsrechner HP XC6000 betrieben wird.

Zwei Wochen vor Beginn des Experiments lag zum ersten Mal eine mit 7 Kilometern Gitterpunktabstand räumlich hoch aufgelöste COSMO-Modellanalyse für ein Gebiet über der Sahara vor. Hinsichtlich der Wolkenfelder und der Auflösung von Grenzschichtstrukturen waren die Daten sehr vielversprechend. Da für Westafrika keine Wettervorhersage in hoher räumlicher Auflösung verfügbar ist, wurde kurzfristig versucht, mit Hilfe von COSMO für die anstehenden Flugzeugmessungen eine aktuelle Wettervorhersage in hoher räumlicher Auflösung zu realisieren.

Trotz der unmittelbaren Anfrage konnte das Rechenzentrum täglich Rechenzeit im benötigten Zeitfenster auf dem Universitätshochleistungsrechner HP XC6000 zur Verfügung stellen. So war es möglich, zweimal täglich eine Wettervorhersage mit COSMO zu berechnen.

Das Modellgebiet erstreckte sich über die Staaten

*3 RZ-News 2007/3*

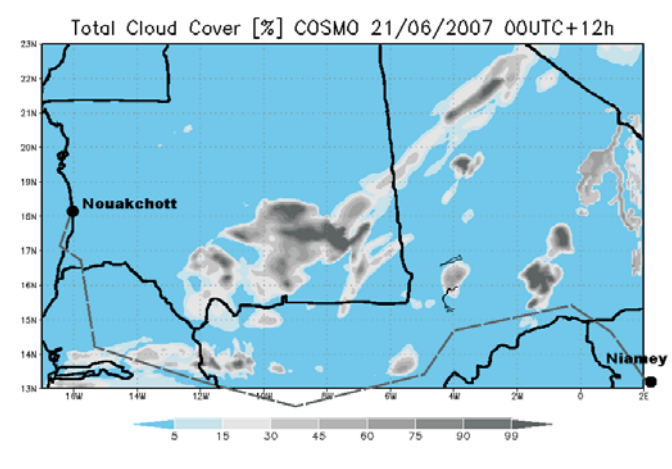

*Vorhersage der Wolkenbedeckung, grau gestrichelt: Flugroute 21.06.07.*

Mauretanien, Mali und Senegal und deckte damit den Kern der geplanten Flugstrecke entlang 18° nördlicher Breite ab. Es umfasste 281 Gitterpunkte in Ost-Westrichtung von 17° westlicher bis 2° östlicher Länge und 141 Gitterpunkte in Nord-Südrichtung von 13° bis 23° nördlicher Breite. Der Gitterpunktabstand betrug horizontal 0,0625° - etwa 7 Kilometer. Das Modell rechnete mit einer geländefolgenden hybriden Vertikalkoordinate auf 35 Höhenstufen. Insgesamt fanden acht Flüge zwischen Niamey und Nouakchott statt. Zeitraum der Flüge war jeweils ca. 10 bis 14 UTC (Coordinated Universal Time).

Das COSMO-Modell lief parallelisiert auf allen acht Prozessoren eines Knotens. Startzeitpunkt der Vorhersage waren täglich 00 UTC und 12 UTC. Die Rechenzeit für eine Drei-Tage-Vorhersage betrug ca. dreieinhalb Stunden. Der Speicherbedarf war mit 1 GB relativ gering. Eine Drei-Tage-Vorhersage produzierte ca. 4 GB Daten, die auf einem Server des Instituts für Meteorologie und Klimaforschung (IMK) analysiert und visualisiert wurden. Die fertigen "Wetterkarten" konnten dann in Afrika auf einer Internetseite eingesehen *Innenansicht des Flugzeugs.* werden.

Da es einige Zeit dauerte bis die Initialdaten zur Verfügung standen, konnte der 00 UTC-Lauf erst um 9.30 UTC auf dem HP XC6000 starten. Nachdem die Vorhersage eines Tages abgeschlossen war, wurden die Daten zur Analyse an den Institutsserver weitergeleitet. Somit waren bis 13.30 UTC nach und nach die aktuellen Vorhersageprodukte auf der Internetseite verfügbar - gerade rechtzeitig für die tägliche Flugplanungssitzung um 14.30 UTC.

Der 12 UTC-Lauf startete am Abend um 22.00 UTC. Die Generierung der Vorhersageprodukte war bis ca. 2.00 UTC beendet. Damit standen am Morgen zur letzten Besprechung vor Abflug die aktuellsten Vorhersagen bereit.

Die zeitlich und räumlich hochaufgelöste COSMO-Vorhersage half, eine geeignete Flugroute zu finden und ermöglichte es, bei der Flugplanung auf meteorologisch interessante Phänomene hinzuweisen und weiter die Positionierung von Dropsonden zu beeinflussen. Insgesamt hat die COSMO-Vorhersage entscheidend dazu beigetragen, aus dieser Messkampagne den bestmöglichen Nutzen für AMMA, die Untersuchung

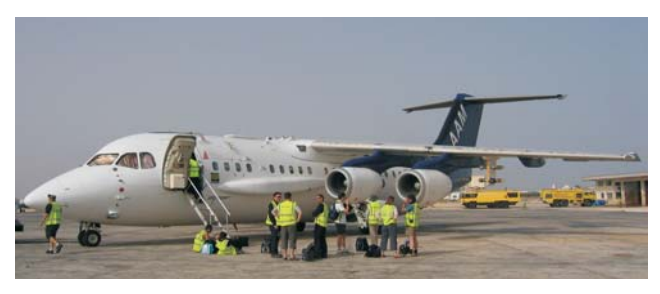

*Das britische Forschungsflugzeug FAAM BAe-146. Foto: Privat*

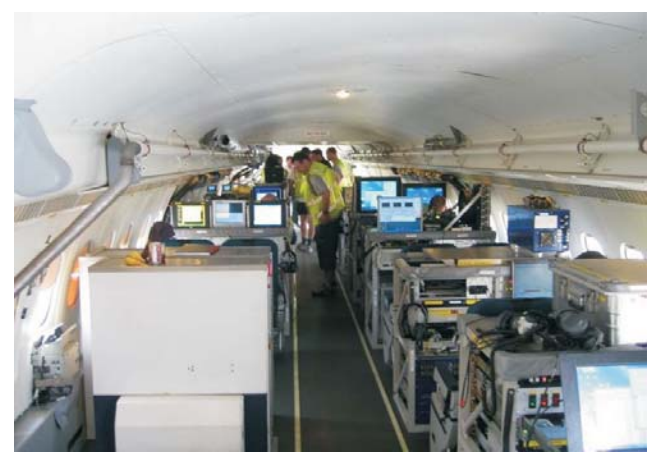

*Foto: Privat*

des Sahara-Hitzetiefs und die Überprüfung der Anwendbarkeit von COSMO in Afrika zu ziehen. Die gewonnen Daten werden nun im Rahmen der Diplomarbeit des Autors weiter untersucht werden.

Christian Grams,

E-Mail: christian.grams@imk.uka.de.

## Finite Elemente **Neue Version: ANSYS 11**

#### *Rolf Mayer*

### **Zahlreiche Weiterentwicklungen**

**ANSYS ist ein Finite-Elemente-Programm zur Lösung von statischen und dynamischen, linearen und nichtlinearen Festigkeitsproblemen, Strömungsproblemen, anderer Feldprobleme und gekoppelten Simulationen. Darüber hinaus verfügt das Programm über eigene integrierte Prä- und Postprozessoren und auch Schnittstellen zu den gängigen FE-Programmen.**

Dem Ingenieur bietet ANSYS unterschiedliche, durchgehend äußerst leistungsfähige Berechnungsanwendungen als Komplettlösung und zwar

- **•** skaliert auf seine Anforderungen
- **•** prozessorientiert
- **•** in einer einheitlichen, komfortablen Berechnungsumgebung, der ANSYS Workbench
- **•** für den einzelnen oder gekoppelten Einsatz
- **•** auf ein und derselben Datenbasis.

Die Weiterentwicklungen betreffen im Wesentlichen ein Modul zur Mehrkörpersimulation (MKS), die Vernetzung, die Berechnung besonders großer Modelle und weitere Berechnungsmöglichkeiten, insbesondere die kinematische Berechnung von flexiblen und starren Körpern. Eine Installation ist auf allen Institutsworkstations möglich. Die Installations-CDs können beim Betreuer ausgeliehen werden.

Es stehen 25 Lizenzen des Produktpaketes ANSYS Academic Teaching Mechanical zur Verfügung. Diese Hochschulversion beinhaltet eine Begrenzung auf 256.000 Knoten und Elemente (nichtlineare Berechnungen).

Installiert ist die Software auf dem HP XC6000 des Rechenzentrums. Mitglieder der Universität Karlsruhe

können die Software und das Installationshandbuch direkt vom ftp-Server des Rechenzentrums (ftp://ftp. rz.uni-karlsruhe.de/pub/campus/ANSYS11x/) herunterladen. Bei der Installation geben Sie bitte als Lizenzserver uni-license.uni-karlsruhe.de an. Der Server-Port ist 10550. Bitte tragen Sie des Weiteren die Umgebungsvariable ANSYS110\_PRODUCT mit dem Wert aa\_t\_me\_ein. Weitere Informationen finden Sie im WWW unter http://www.rz.uni-karlsruhe.de/produkte/1326.php.

#### **Start auf dem HP XC6000**

Um einen möglichst störungsfreien Betrieb der Rechners zu gewährleisten, gibt es Knoten, auf denen interaktiv gearbeitet werden kann und auf die man sich

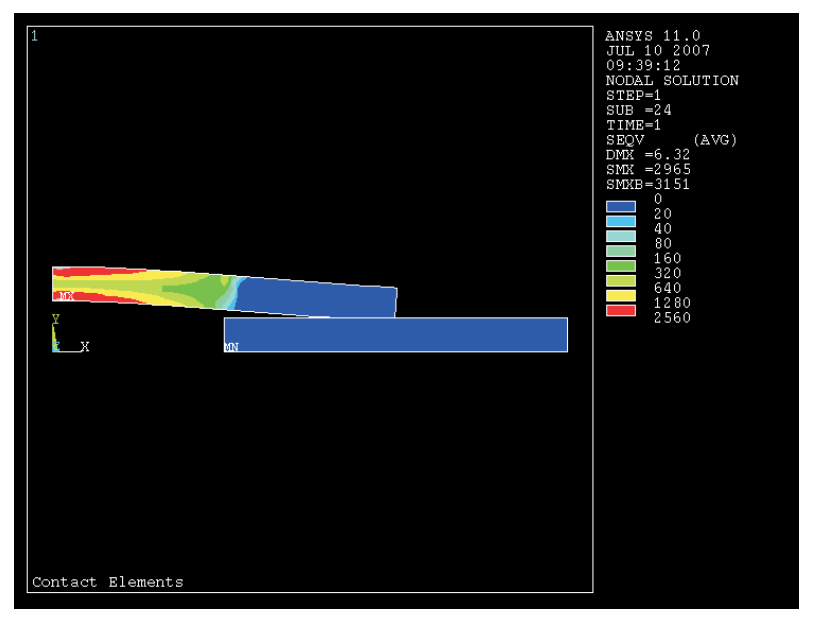

*Beispiel einer einfachen Kontaktanalyse mit ANSYS.*

zum Beispiel an dem HP XC6000 durch ssh <username>@xc1.rz.uni-karlsruhe.de einloggt. Ein großer Rechenlauf sollte jedoch immer auf den Knoten ablaufen, die dafür vorgesehen sind (Production Pool). Dies wird durch spezielle Aufrufe geregelt, die die Ressourcen für den Job, wie beispielsweise CPU-Zeit, Anzahl der Prozessoren, Größe des Hauptspeichers etc. anfordern. Diese Anforderungen werden durch ein Job Management-System bearbeitet.

Es gibt ein Programm job submit, mit dem Jobs • -T n (Laufzeit in CPU-Minuten, notwendig) abgeschickt werden können.

man job submit -H eingibt. Neben diesem Kommando stehen noch weitere Kommandos zur Verfügung:

- job queue (zeigt die aktuell aktiven eigenen Jobs)
- job cancel <ID> (stoppt einen laufenden Job)
- job info (zeigt die aktuell eingestellten Jobs in den Queues)
- job acct <ID> (zeigt die verbrauchten Resourcen ans110job einzelner Jobs).

Um dem Benutzer das Arbeiten mit ANSYS zu erleichtern, wurde ein kleines Programm erstellt. Der der Datei Projekt\_23.f18 als Eingabedatei gestar-Aufruf des Kommandos lautet:

- **•** usage: ans110job [-p PATH] [-c FILE18]  $[-T \text{ TIME}]$   $[-M \text{ MEM}]$   $[-q \text{ class}]$   $[-j \text{ XXX}]$
- **•** -p (Name des Pfads in dem das Input-File steht, optional). Wenn Ihre Dateien unter Ihrem HOME-Verzeichnis liegen, müssen Sie \$HOME voranstellen. Rolf Mayer, Tel. -6435, Wenn sie im WORK-Verzeichnis stehen, müssen E-Mail: Rolf.Mayer@rz.uni-karlsruhe.de. Sie \$WORK voranstellen.
- **•** -c (Name des Input-File, notwendig)
- 
- $-M \nvert n$  (Memorybedarf in MB, notwendig)
- Eine ausführliche Parameterliste erhält man, wenn **•** -q d (Der Job wird in den Development-Pool gestellt, notwendig)
	- **•** -q p (Der Job wird in den Production-Pool gestellt, notwendig)
	- **•** -j (Option, um filenn.dat in xxxxnn.dat zu ändern, max. 4 Zeichen).

Ein Aufruf könnte zum Beispiel so aussehen:

**•** ans110job -p \$HOME/ansjob -c Projekt\_23.f18 -T 20 -M 1000 -q p -j Lauf1

Der ANSYS-Job wird im Verzeichnis ansjob mit tet. Der CPU-Verbrauch beläuft sich auf maximal 20 CPU-Minuten. Es wird maximal 1 GB Hauptspeicher benötigt. Der Datei-Prefix wird auf Lauf1 gesetzt. Bei Batchiobs muss die erste Zeile der Input-Datei /BATCH lauten.

## Mikroelektronik **EUROPRACTICE - Quelle für Spitzensoftware**

*Dieter Kruk*

**Seit mehr als 15 Jahren fördert die EU-Kommission in Brüssel die Ausbildung von Mikroelektronikern in Europa. Von dieser Initiative, die heute unter dem Namen EUROPRACTICE firmiert (PRomoting Access to Components, subsystems and microsystems Technologies for Industrial Competitiveness in Europe), beziehen mehr als 600 europäische Hochschulen und Forschungseinrichtungen leistungsfähige, industrieerprobte Entwicklungswerkzeuge für den Entwurf integrierter Schaltkrei-**XILINX bezogen hat und in heute 10 Instituten ein**se (ICs). Angeboten werden Software-Tools zur** setzt. Je nach Bedarf des Bestellers werden diese Ein-**Entwicklung sowohl festgeschalteter ICs (so ge-**zellizenzen entweder im Institut oder im Rechenzen**nannte Application Specific Integrated Circuits,** trum administriert. Durchschnittlich einmal jährlich **ASICs) als auch programmierbare Bausteine (so** erhält die Hochschule aktualisierte Programmversio-

**genannte Field Programmable Gate Arrays, FPGAs). Die jüngste Entwicklungsstufe dieser Werkzeuge sind Softwareprodukte, die eine parallele Entwicklung von Hard- und Software eines komplexen Logik-Bausteins, beispielsweise eines Prozessors, ermöglichen.**

Seit 15 Jahren ist auch die Universität Karlsruhe Mitglied dieser Ausbildungsinitiative, von der sie über 100 Lizenzen der Hersteller ALTERA, CADENCE, CoWare, MENTOR GRAPHICS, SYNOPSYS und

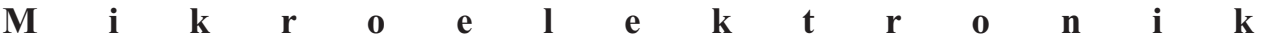

nicht mehr benötigt werden, geht diese an das Rechenzentrum zurück. In einer Reihe von Fällen konnten diese teilweise kostspieligen Lizenzen dann meist nach Umzug der Lizenzverwaltung günstig an neue Interessenten auf dem Campus vergeben werden.

Das gesamte Programmangebot kann auf der Website http://www msc.rl.ac.uk/europractice/software/software\_packages.html eingesehen werden.

Ergänzt wird die Palette der Software-Werkzeuge durch Technologie-Dateien, in denen die elektrischen und geometrischen Spezifikationen verschiedener Technologien abgelegt sind. Diese so genannten De-

nen. Sollte ein Projekt enden und somit eine Lizenz Wafer die Chips mehrerer Besteller zusammengefasst werden; hierdurch lassen sich die Produktion auf überschaubare Stückzahlen begrenzen und die Kosten der Charge somit im akzeptierbaren Rahmen halten. Die fertigen ICs werden dann wahlweise roh oder getestet und mit Einhäusung und Anschlüssen versehen ausgeliefert. Die Realisierung erfolgt in verschiedenen Wafer-Fabriken, darunter AMS (Österreich), UMC (Taiwan) und AMI Semi (USA), die Technologien anbieten in einer Bandbreite von 0,8 um über 0,35 um und 0,18 um bis herunter zu 90 nm CMOS.

Da in Europa die Nachfrage nach ICs in kleinen Stückzahlen unvermindert anhält, hat EUROPRACTICE

als weiteres Angebot speziell für Hochschulen das Konzept "mini@sic" eingeführt, das besonders kleine Produktionsvolumina vorsieht und durch das dann auch Chipentwürfe aus dem Lehr- und Laborbetrieb der Hochschulen Realisierungschancen erhalten (weitere Einzelheiten unter http://www.IMEC.be/wwwinter/ mediacenter/en/SR2006/681547. html).

Neben Entwicklungswerkzeugen für reine Logik-Schaltungen sind in letzter Zeit auch solche für Mikro-Elektro-Mechanische Systeme (MEMSe) in das Programmangebot aufgenommen worden. Diese kostspieligen Tools, wie zum Beispiel SEMulator3D von COVENTOR oder IntelliSuite von IntelliSense, sind auf diesem Wege erst seit kurzem

| Bearbeiten Ansicht Favoriten Extras 7                                              | The Test Chinese securities in factor observations and continues to any additional |                                                                                                    |                                                                                                    | <b>CONTRACTOR</b>                              |          |  |
|------------------------------------------------------------------------------------|------------------------------------------------------------------------------------|----------------------------------------------------------------------------------------------------|----------------------------------------------------------------------------------------------------|------------------------------------------------|----------|--|
| <b>PERAL SOFTWARE - SOFTWARE PACKAGES</b>                                          |                                                                                    |                                                                                                    |                                                                                                    | (m) = (c) Sets = (2) Extras =<br><b>Common</b> |          |  |
| Home                                                                               | Membership                                                                         | Software                                                                                                 | Ordering                                                                                                    | Support                                        |          |  |
| ↩<br>EUROPRACTICE                                                                  |                                                                                    | Software Packages                                                                                        | i.                                                                                                    |                                                | Search   |  |
| <b>Software Packages</b>                                                           | each vendor.                                                                       |                                                                                                    | EUROPRACTICE Software Service offers access to a wide range of leading edge IC, FPGA, MCM and<br>Microsystem design tools. Select the logos below for more information on the software tools available from |                                                |          |  |
| <b>ATERA</b><br>≑                                                                  | cadence<br>(HDL Works                                                              | Celoxica<br><b>A</b> IntelliSense<br><b>MatrixOne</b>                                                    | CoWare<br>COVENTO<br>GMSRI2                                                                                                    | <b>DOLPHIN</b><br>PhoeniX                      |          |  |
| <b>ANTERACI</b><br>softMEMS                                                        | <b>SYNOPSYS</b>                                                                    | <b>Tanner</b><br><b>EDA</b>                                                                              | XXILINX<br><b>X</b>                                                                                                    |                                                |          |  |
|                                                                                    |                                                                                    |                                                                                                    |                                                                                                    |                                                |          |  |
|                                                                                    | Laboratory, UK.                                                                    | The EUROPRACTICE Software Service is managed by the Microelectronics Support Centre, Rutherford Appleton |                                                                                                    |                                                |          |  |
| <b>Amount &amp; Technology Pacifican Equated</b><br>Rutherford Appleton Laboratory | Last modified: April 12, 2007.                                                     |                                                                                                    | You can contact the EUROPRACTICE Software Service by email: enquiries@msc.rl.ac.uk                                                                                                    |                                                |          |  |
|                                                                                    |                                                                                    |                                                                                                    |                                                                                                    | <b>G</b> Internet                              | * 100% . |  |

*Angebot der EU-Ausbildungsinitiative EUROPRACTICE: Software Packages.*

sign Kits werden von den Chip-Herstellern bereitgestellt und sind nicht öffentlich zugänglich. Auch Institute der Universität verwenden für ihre Chip-Entwürfe Design Kits, insbesondere diejenigen der Wafer-Fabriken AMS und UMC. Diese Dateien werden unter Einhaltung der entsprechenden Geheimhaltungsvorschriften ebenfalls über EUROPRACTICE bezogen.

Als weitere Dienstleistung bietet EUROPRACTICE auch die Herstellung integrierter Schaltkreise nach Entwürfen der Institute an, und zwar in kleinen Stückzahlen, wie sie an Hochschulen benötigt werden. Ermöglicht wird dies durch die Organisation so genannter Multi-Project-Wafer (MPWs), bei der auf einem

erhältlich. Diese Pakete enthalten Module, um beim Entwurf von MEMSen auch Aspekte der mechanischen, thermischen, piezoelektrischen, piezoresistiven, elektrostatischen, elektromagnetischen und mikrofluiden Modellierung berücksichtigen zu können. Das Programm SEMulator3D ermöglicht die Erzeugung von 3D-Modellen, mit denen sich unter anderem CMOS-Prozess-Technologien sowie Transistor- und Schaltkreis-Entwürfe räumlich darstellen lassen. Diese Angebote richten sich sowohl an die IC- als auch an die MEMS-Gemeinde. Näheres hierzu erfahren Sie ebenfalls unter http://www.msc.rl.ac.uk/europractice/software/software\_packages.html.

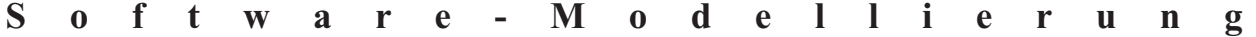

kursen können sich die Anwender und Betreuer der treut. Es stehen hier auch eine Reihe von Druckschrif-Softwarepakete in die Entwurfsmethoden und Tool-ten über diese Angebote zur Verfügung. Bei Interesse Anwendungen einweisen lassen. Die Kursangebote wenden Sie sich bitte an den Autor. beziehen sich in der Regel auf ein Produkt und werden in verschiedenen europäischen Ländern angeboten; die Dieter Kruk, Tel. -3785, Kurssprache ist englisch. Einzelheiten erfahren Sie un-E-Mail: kruk@rz.uni-karlsruhe.de. ter www.eurotraining.net.

Die Mitgliedschaft der Universität bei EURO-

Durch ein umfangreiches Angebot an Schulungs-PRACTICE wird zur Zeit vom Rechenzentrum be-

## Modellierung von Geschäftsprozessen **Software-Modellierung mit Borland TOGETHER**

*Dieter Kruk*

### **Beteiligung an Campuslizenz noch möglich**

Die Entwicklung komplexer Softwaresysteme beispielsweise für die Abwicklung von Geschäftsprozessen wird heute durch leistungsfähige Modellierungswerkzeuge unterstützt. Ohne eine geplante, struktuÜberweisungen durch den Bankkunden.

Eines der neueren Entwicklungstools für Aufgabenstellungen dieser Art ist das Programmpaket Borland TOGETHER. Es arbeitet mit der Datenmodellierungssprache UML (Unified Modelling Language) und bietet dem Entwickler als wichtige Planungsinstrumente insgesamt 9 verschiedene Arten von Diagrammen an, darunter Klassen- (siehe Abbildung 1), Use-Case-, Zustands- und Sequenzdiagramme. Die integrierte und

rierte Vorgehensweise kann die Entwicklung eines komplexen Systems zu Mängeln, Verzögerungen und Mehrkosten führen. Daher wurden schon in den neunziger Jahren Hilfsmittel und Werkzeuge ersonnen, um in der Entwicklung befindliche Software-Produkte sys- tematisch einer Kontrolle, nötigenfalls einer Überarbeitung und schließ- lich einer Verfeinerung zu unterwerfen. Beispiele für solche Systeme sind Getränkeautomaten (warm/kalt), Online-Warenbestell-Systeme mit Rückmeldung oder ein sicheres Banksystem zur Online-Abwicklung von

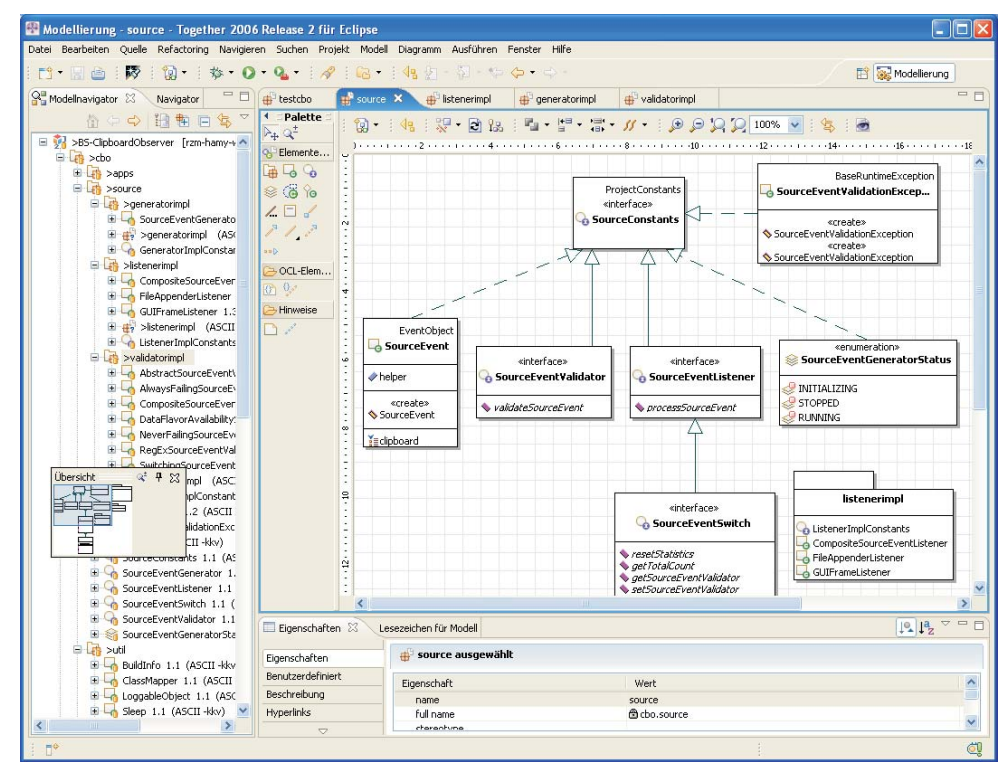

*Abbildung 1: Beispiel für ein Klassendiagramm, einem Planungsinstrument des Modellierungswerkzeugs TOGETHER.*

intuitiv zu bedienende Entwicklungsumgebung lung des Produkts im vorgesehenen Zeitfenster und TOGETHER verbindet Teams aus verschiedenen Kostenrahmen zu ermöglichen. Funktionsbereichen einer Firma oder einer Behörde; sie bietet Betriebswirten, Entwicklern und Projektlei-Campuslizenz für 12 Monate erworben, an der sich bis tern die Möglichkeit einer engen Zusammenarbeit jetzt 6 Institute beteiligt haben. Weiteren Instituten, die durch Verwendung der gemeinsamen Sprache UML sich für Borland TOGETHER interessieren, steht die sowie gemeinsamer Diagramme und Komponenten. Beteiligung an dieser Lizenz gegen Kostenanteil offen. TOGETHER synchronisiert Diagramme, Quellcode Auskünfte erhalten Sie beim Autor. und Dokumentation, während die Single-Source-Engine den Gleichlauf der Entwurfsprozesse und Doku-Dieter Kruk, Tel. -3785, mente sowie der Tätigkeit der Team-Mitarbeiter ge-E-Mail: kruk@rz.uni-karlsruhe.de. währleistet und somit das Ziel verfolgt, die Fertigstel-

# **Shosholoza en Miniature**

*Ursula Scheller*

### **Forschungsprojekt erfolgreich abgeschlossen**

F**ür seine Verdienste um das Boot des südafrikanischen Teilnehmers Shosholoza beim diesjährigen America's Cup überreichte Michael Heib, Leiter**

**Computing Services and Solutions bei der Firma T-Systems, Anfang August dem Leiter der am Universitätsrechenzentrum angesiedelten Forschungsgruppe "Numerische Verfahren auf Hochleistungsrechnern", Prof. Dr. Vincent Heuveline, einen originalgetreuen Nachbau der Shosholoza-Yacht.**

Heib bedankte sich damit für die hervorragende Arbeit der Forschungsgruppe, die entscheidend zum Erfolg des Bootes beigetragen habe und wünschte Prof. Heuveline, der selbst ein passionierter Segler ist, viel Freude an dem in Handarbeit gefertigten Modell.

T-Systems ist der offizielle Hauptsponsor des Teams Shosholoza, das in einem gemeinsamen Forschungsprojekt eng mit dem Universitätsrechenzentrum zusammenarbeitete. Ziel des Projekts war es, das Design und

Das Rechenzentrum hat nun ein weiteres Mal eine

damit die Leistungsfähigkeit des Bootes durch hoch komplexe numerische Simulationen von Wind, Wellen und Material zu optimieren.

Dabei untersuchten die Wissenschaftler des Rechenzentrums unter Leitung von Prof. Heuveline, wie sich Rumpf, Mast, Kiel und Segel in verschiedenen Windund Wassersituationen verhalten und wie diese Komponenten aufeinander wirken. Während üblicherweise die vorhandenen aero- und hydrodynamischenEffekte

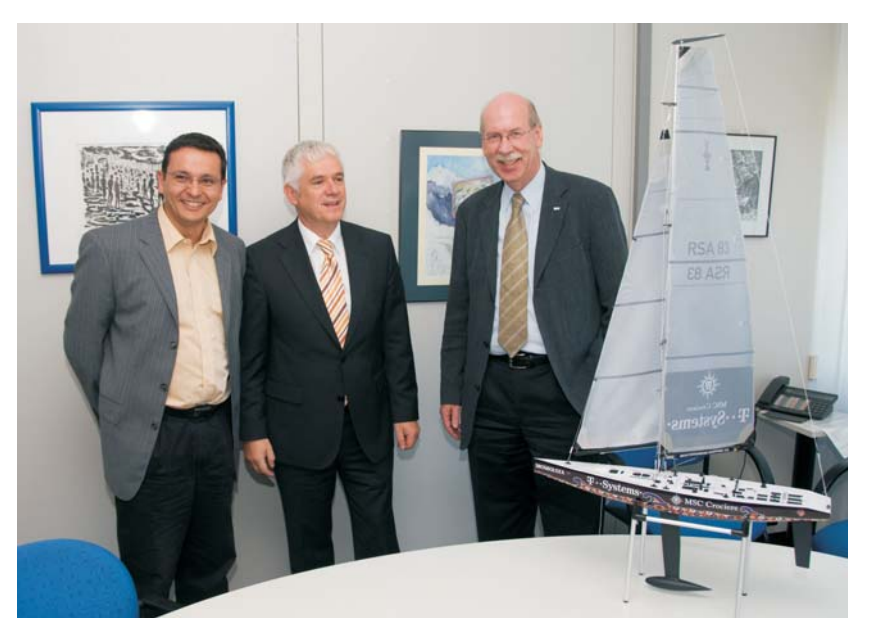

*(Von links) Prof. Dr. Vincent Heuveline, Leiter der am Rechenzentrum angesiedelten Forschungsgruppe "Numerische Verfahren auf Hochleistungsrechnern", Michael Heib, Leiter Computing Services und Solutions bei der Firma T-Systems, und Prof. Dr. Wilfried Juling, Direktor des Universitätsrechenzentrums, freuten sich über das erfolgreich abgeschlossene, gemeinsame Forschungsprojekt "Shosholoza".*

*Foto: Uli Weiß*

sem Projekt erstmals eine ganzheitliche Betrachtung der auftretenden Phänomene vor.

Die Analyse eines solch komplexen Optimierungsproblems erforderte nicht nur die Entwicklung neuer hoch effizienter numerischer Methoden und Software, sondern auch eine extrem hohe Rechenleistung wie sie mit dem Landeshöchstleistungsrechner HP XC4000 am Karlsruher Rechenzentrum zur Verfügung steht.

Während des Rennens durften die Berechnungen

# Textverarbeitung **Einführungskurs LaTeX**

### *Dr. Klaus Braune*

**LaTeX ist ein Makropaket zu TeX, mit dessen •** Einfache Grafiken **Hilfe auf relativ einfache Weise Dokumente mit umfangreichen mathematischen Formeln, Abbildungen und Querverweisen erstellt werden können.**

In der Zeit vom 10.09. bis 14.09.2007 findet ein Einführungskurs in LaTeX statt. Ziel des Kurses ist es, La-TeX kennenzulernen und das Erstellen von Texten mit Hilfe von LaTeX zu erlernen. Die Übungen zum Kurs finden unter Windows oder Linux unter Verwendung einer für LaTeX geeigneten Entwicklungsumgebung statt. Für die Teilnahme am Kurs sind Vorkenntnisse nicht erforderlich. Die im Kurs erworbenen Kenntnisse können bei der Textverarbeitung an PCs ebenso an-**Literatur** gewendet werden wie auf Workstations oder H. Kopka: LaTeX. Großrechnern.

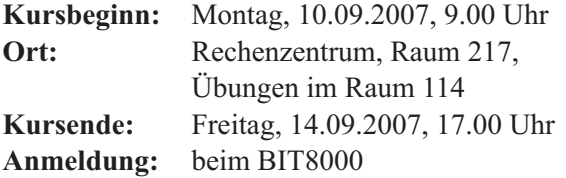

#### **Themen**

- **•** Allgemeine Informationen über TeX und LaTeX
- **•** Genereller Aufbau und Gliederung eines Dokumentes
- **•** Die vordefinierten Dokumenttypen und Änderungen des Layouts
- **•** Standardschriften und die Verwendung zusätzlicher **Schriften**

gesondert studiert werden, nahmen die Forscher in die-nur lokal an Bord stattfinden und waren daher nur unter Einbeziehung extrem vereinfachter Modelle möglich, so genannter "Low Fidelity Models". Diese konnten aber über den Höchstleistungsrechner auf der Basis von "High Fidelity Models" vorab auf verschiedene Umweltbedingungen ausgerichtet werden.

> Der schließlich erzielte 7. Platz war nicht nur für das Team Shosholoza, sondern auch für die Wissenschaftler des Universitätsrechenzentrums ein großer Erfolg.

- **•** Silbentrennung, Umlaute und scharfes S
- **•** Listen, Tabellen, Zitate, Fußnoten
- 
- **•** Inhaltsverzeichnis, Literaturverzeichnis und weitere Verzeichnisse
- **•** Setzen mathematischer Formeln.

Die Teilnehmerzahl ist auf 30 begrenzt. Zur Anmeldung liegen vorbereitete Listen beim BIT8000 (Tel. -8000, E-Mail: bit8000@rz.uni-karlsruhe.de) aus.

Weitere Informationen zu TeX und zum La-TeX-Kurs finden Sie im WWW unter http://www. rz.uni-karlsruhe.de/produkte/2698.php.

Band 1: Einführung, Addison Wesley Deutschland, 1994, ISBN 3-89319-664-1

Band 2: Ergänzungen, Addison Wesley Deutschland, 1994, ISBN 3-89319-665-x

L. Lamport: The LaTeX Document Preparation System, 2. Auflage, AddisonWesley USA, 1994, ISBN 0-201-52983-1

H. Partl, E. Schlegl, I. Hyna: LaTeX-Kurzbeschreibung, im Rahmen der verschiedenen TeX-Installationen als LaTeX-Datei verfügbar.

Dr. Klaus Braune, Tel. -4031

E-Mail: braune@rz.uni-karlsruhe.de.

# **Statistik Einführungskurs SAS**

#### *Dr. Klaus Braune*

**Der nächste SAS-Einführungskurs (Statistical Analysis System) findet vom 24.09. bis 28.09.2007 statt. Ziel des Kurses ist das Kennenlernen und Anwenden von SAS. Voraussetzung für die Teilnahme sind grundlegende Kenntnisse einer Programmiersprache. Die erworbenen Kenntnisse können an unterschiedlichen Rechnern eingesetzt werden. Die Freitag, 28.09.2007 statistischen Grundlagen sind nicht Lehrstoff des Kurses.**

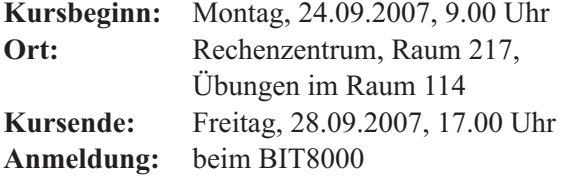

#### **Programm**

#### **Montag, 24.09.2007**

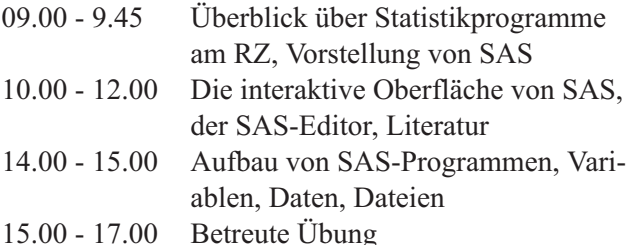

#### **Dienstag, 25.09.2007**

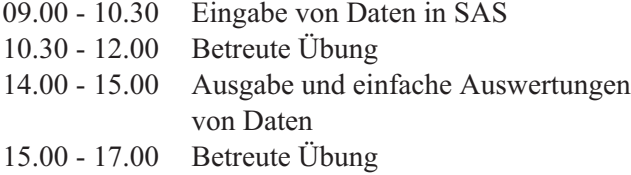

#### **Mittwoch, 26.09.2007**

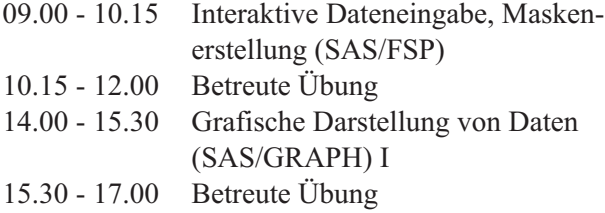

### **Donnerstag, 27.09.2007**

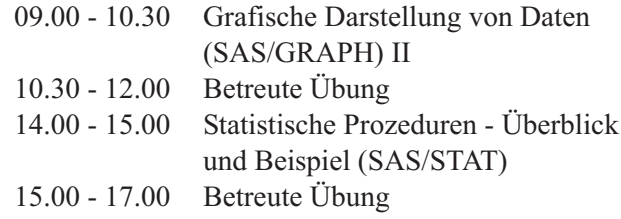

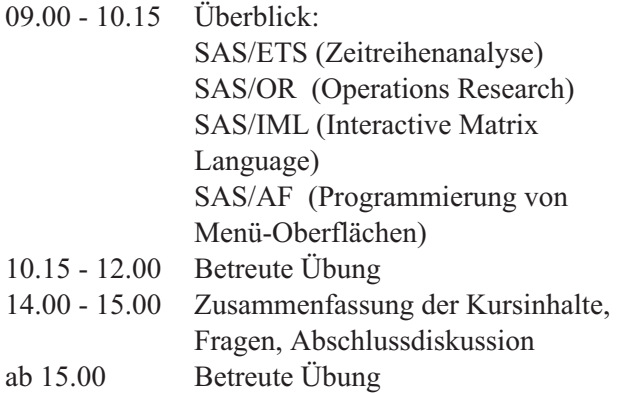

An den Übungen können nur Angehörige von Hochschulen des Landes Baden-Württemberg teilnehmen.

Die Teilnehmerzahl ist auf 20 begrenzt. Zur Anmeldung liegen vorbereitete Listen beim BIT8000 im Foyer des Rechenzentrums aus (Tel. -8000, E-Mail: bit8000@rz.uni-karlsruhe.de).

Weitere Informationen zu SAS und zum SAS-Kurs finden Sie im WWW unter http://www.rz.uni-karlsruhe.de/produkte/2657.php.

#### **Literatur**

SAS Version 6 - Eine Einführung mit Beispielen. Skript zum Kurs. SAS-Anwenderhandbuch im Netz. Im WWW verfügbar unter http://www.urz.uni-heidelberg.de/statistik/sas-ah/.

Dr. Klaus Braune, Tel. - 4031, E-Mail: braune@rz.uni-karlsruhe.de.

# **Erste Ansprechpartner**

# *auf einen Blick*

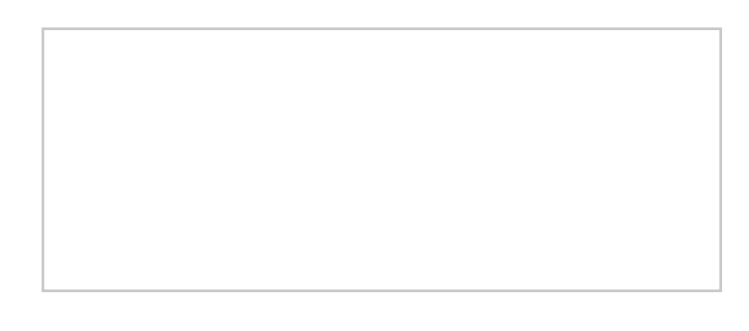

# **So erreichen Sie uns**

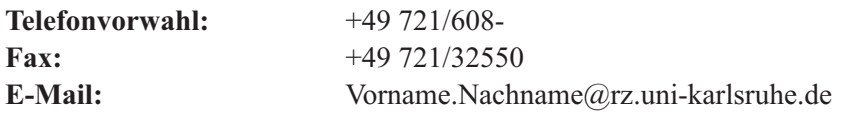

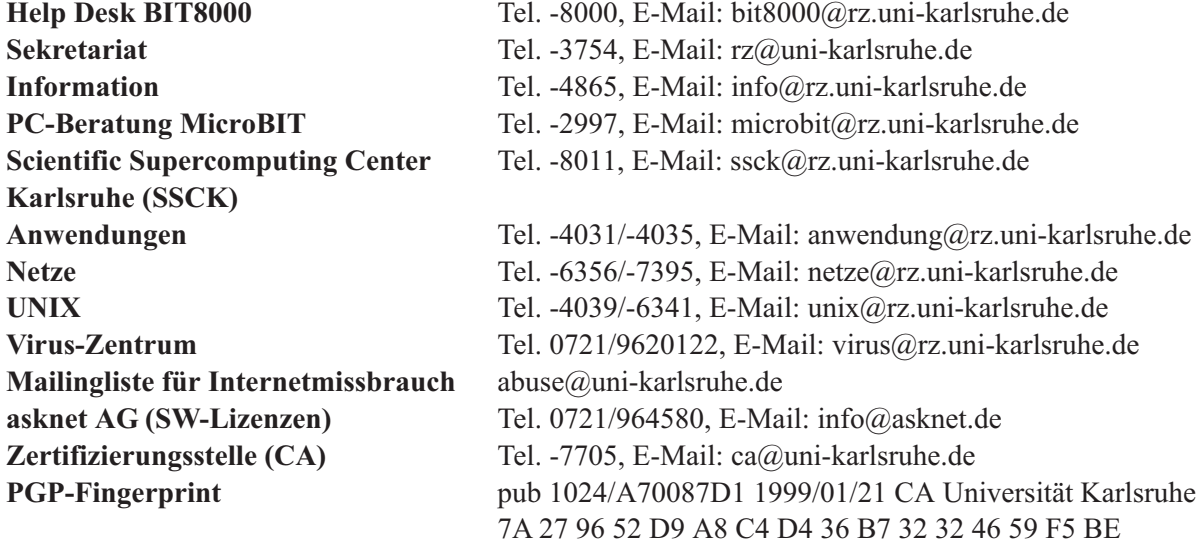

# **Öffentliche Rechnerzugänge**

### **World Wide Web:**

http://www.rz.uni-karlsruhe.de/(Informationssystem des Rechenzentrums der Universität Karlsruhe) http://www.rz.uni-karlsruhe.de/ssck/ (Scientific Supercomputing Center Karlsruhe)

### **Ftp:**

ftp.rz.uni-karlsruhe.de; Benutzernummer: ftp (anonymer Ftp-Server des Rechenzentrums)

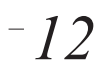